## **PROCEDURE D'ACTIVATION LICENCE FISA DPE SUR UNE MACHINE NON CONNECTEE A INTERNET**

Attention : les deux machines (celle connectée et l'autre) doivent être à la même date et heure (tolérance faible sur les minutes).

Installez le logiciel FISA-DPE sur la machine non connectée à internet.

Branchez votre clé USB sur cette même machine

Après installation du logiciel FISA DPE sur la machine non connectée, lancez le logiciel et saisissez le code d'activation fourni (point 1 et 2 indiqué ci dessous).

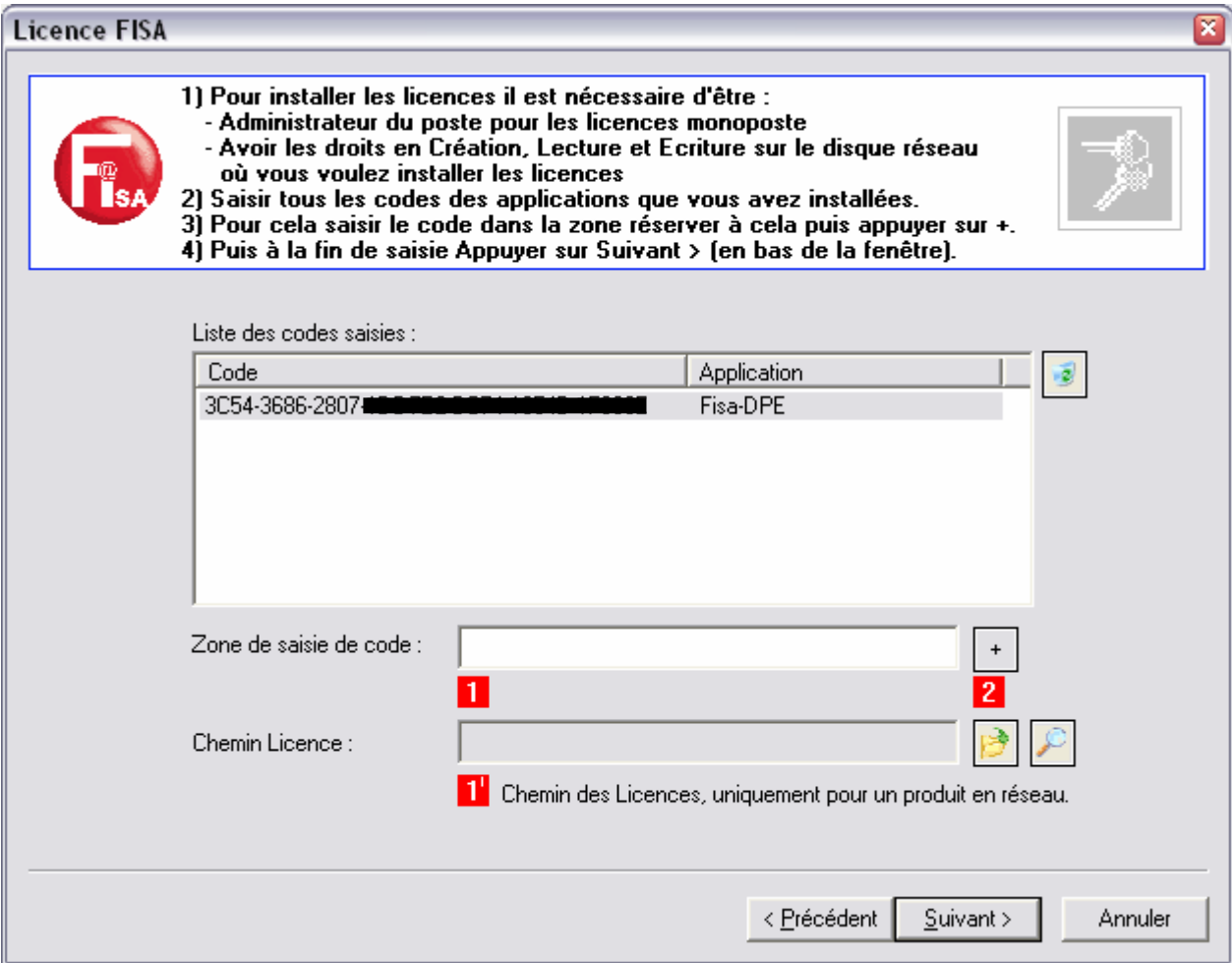

Cliquez sur l'option indiquée ci-dessous puis bouton 'Suivant'.

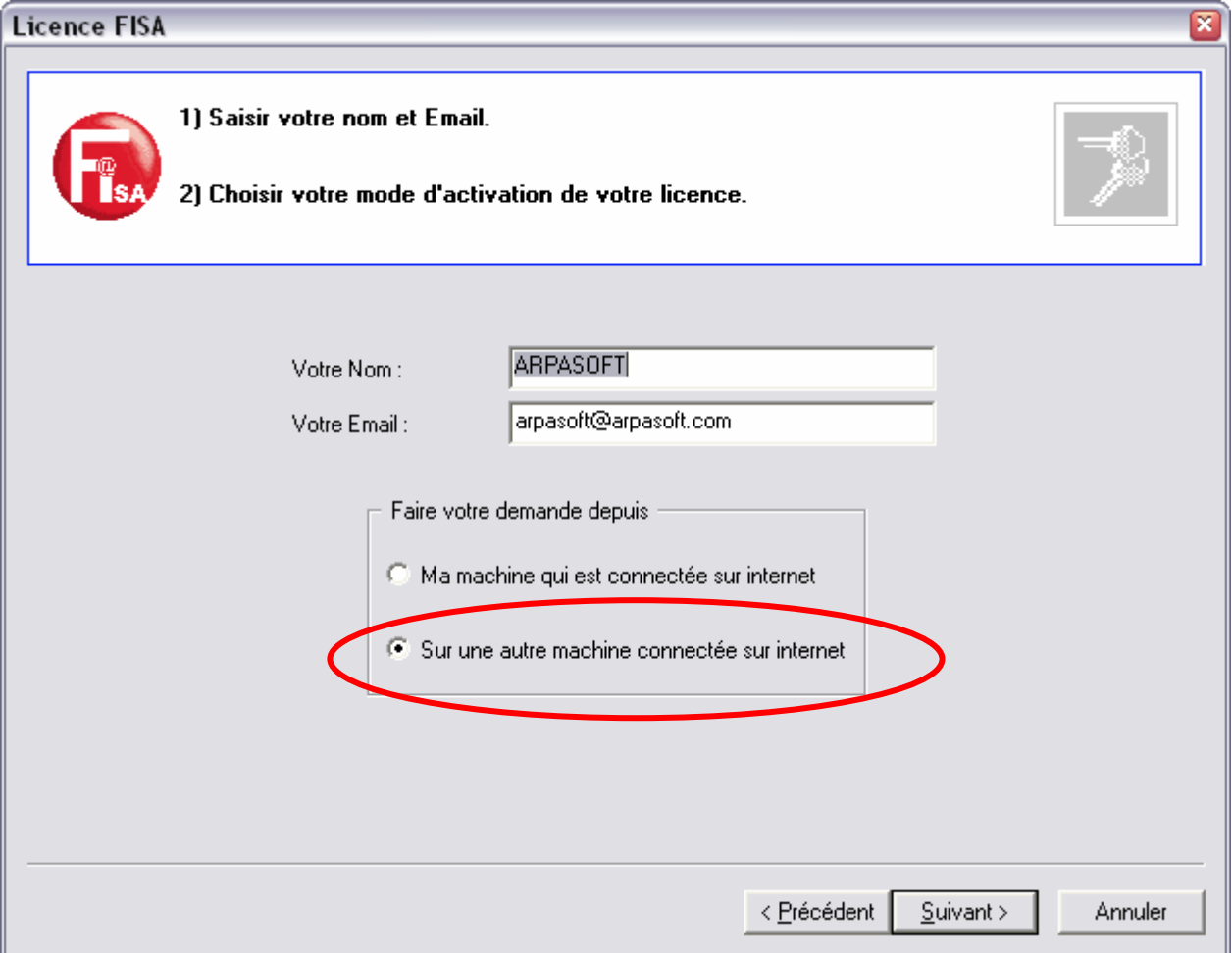

Vérifier que le lecteur proposé est bien la clé USB insérée. Actualisation si nécessaire

Cliquez ensuite sur le bouton « CREATION ».

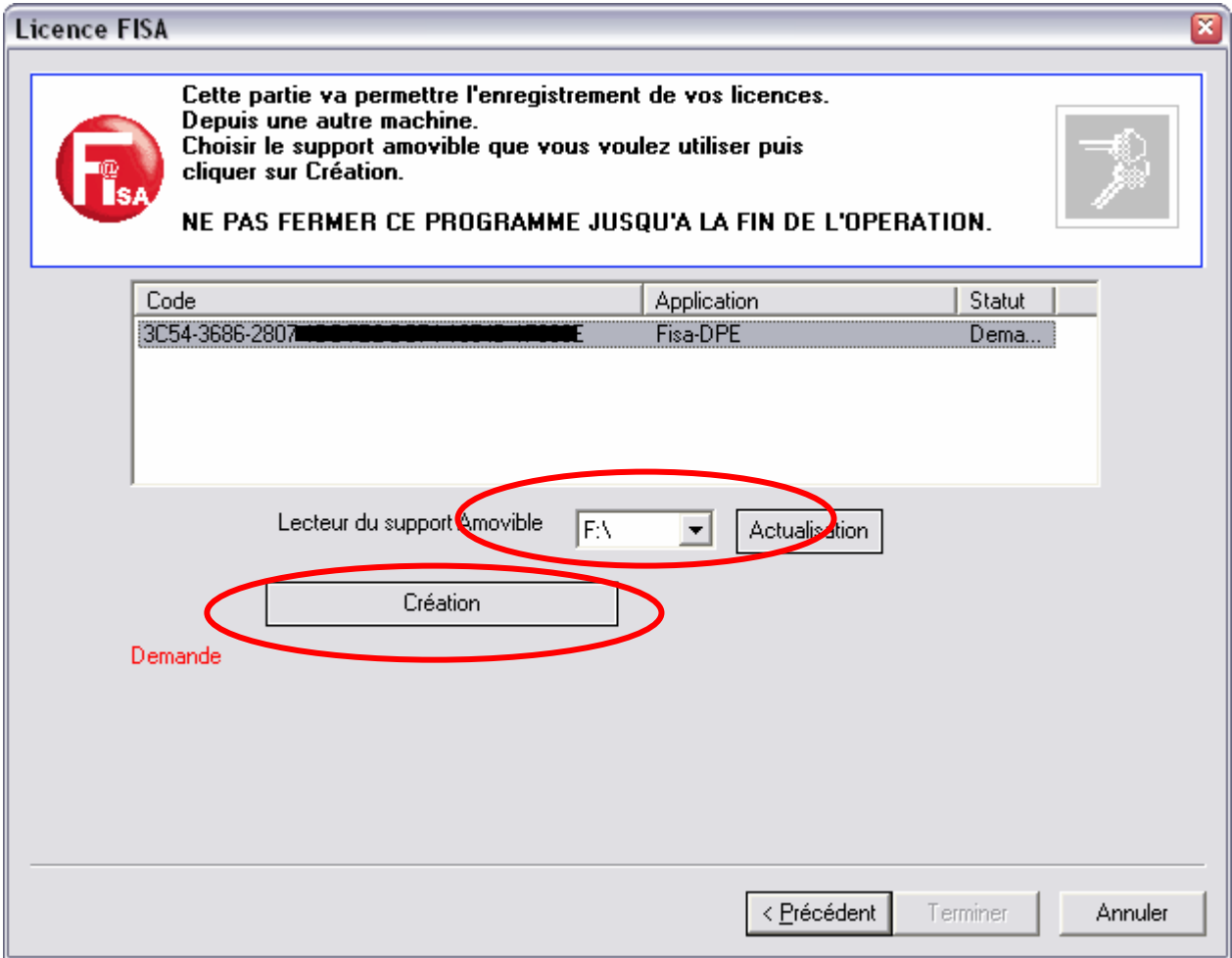

DEBRANCHEZ LA CLE SANS RIEN FERMER DU TOUT et branchez maintenant la clé sur la machine connectée à internet pour valider la clé.

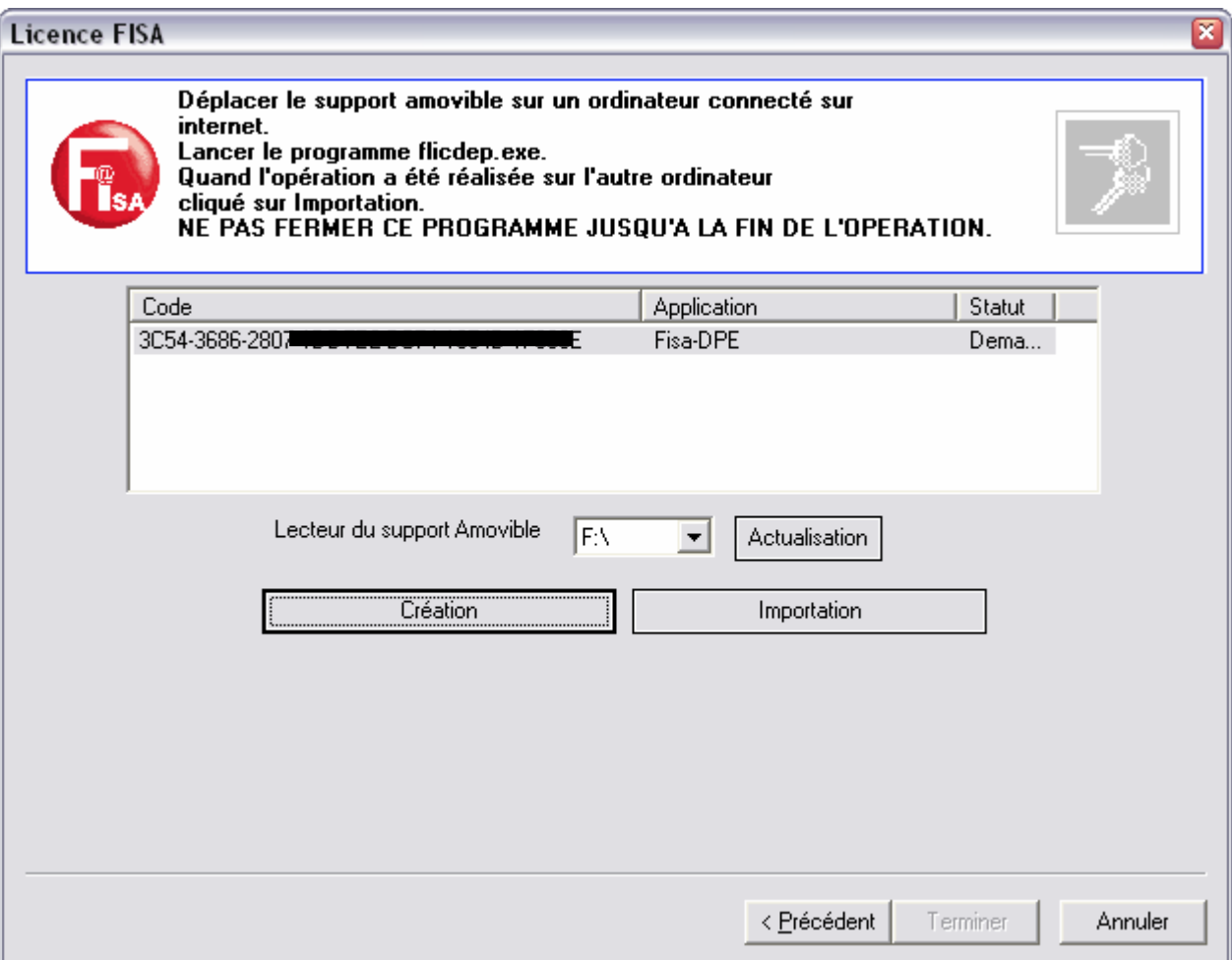

Lancez le fichier FLICDEP.EXE indiqué ci-dessous.

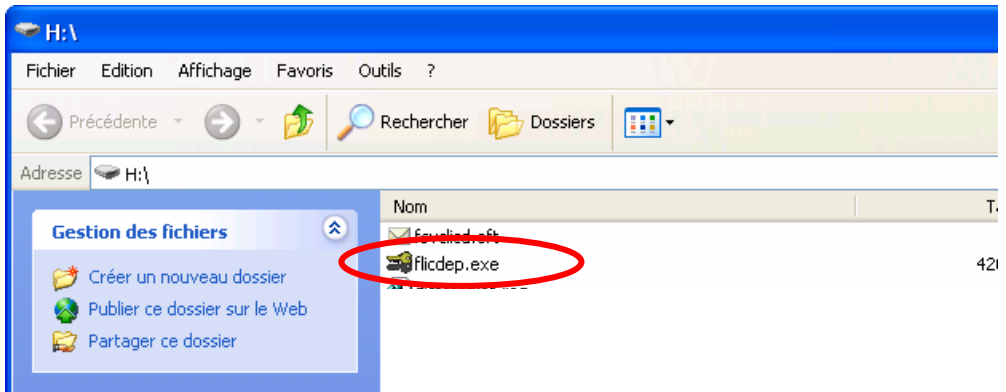

Vous devez alors obtenir le message suivant indiquant que l'activation à bien été effectuée.

La aussi, NE FERMER RIEN et branchez la clé maintenant sur la machine non connectée à internet pour confirmer cette activation.

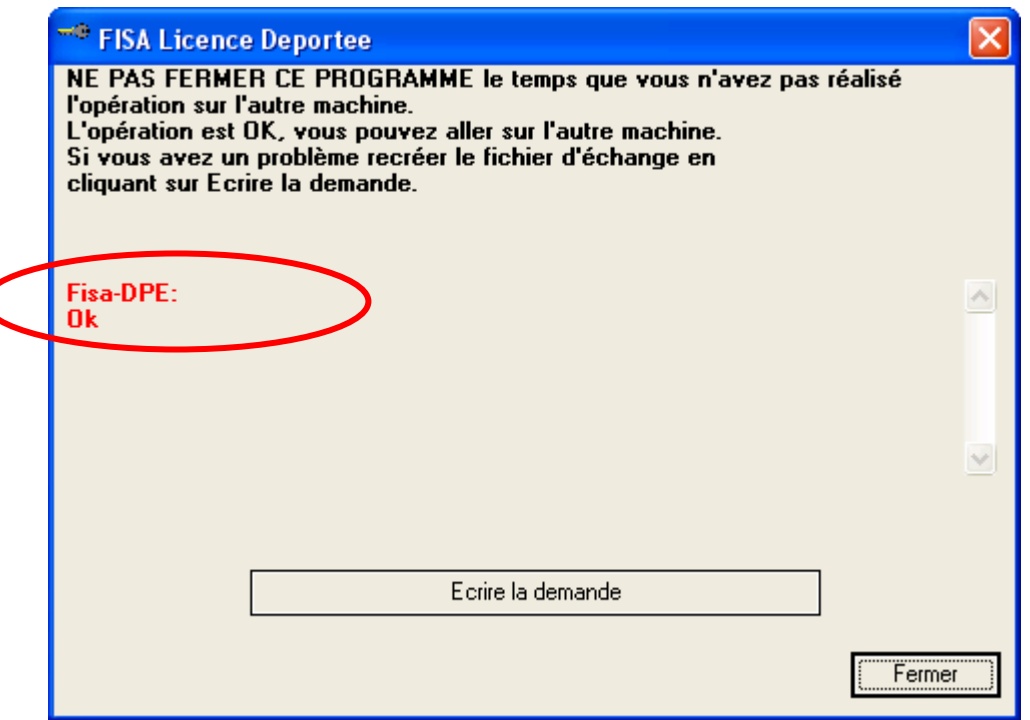

Branchez la clé sur la machine connectée à internet puis cliquez sur le bouton « IMPORTATION ».

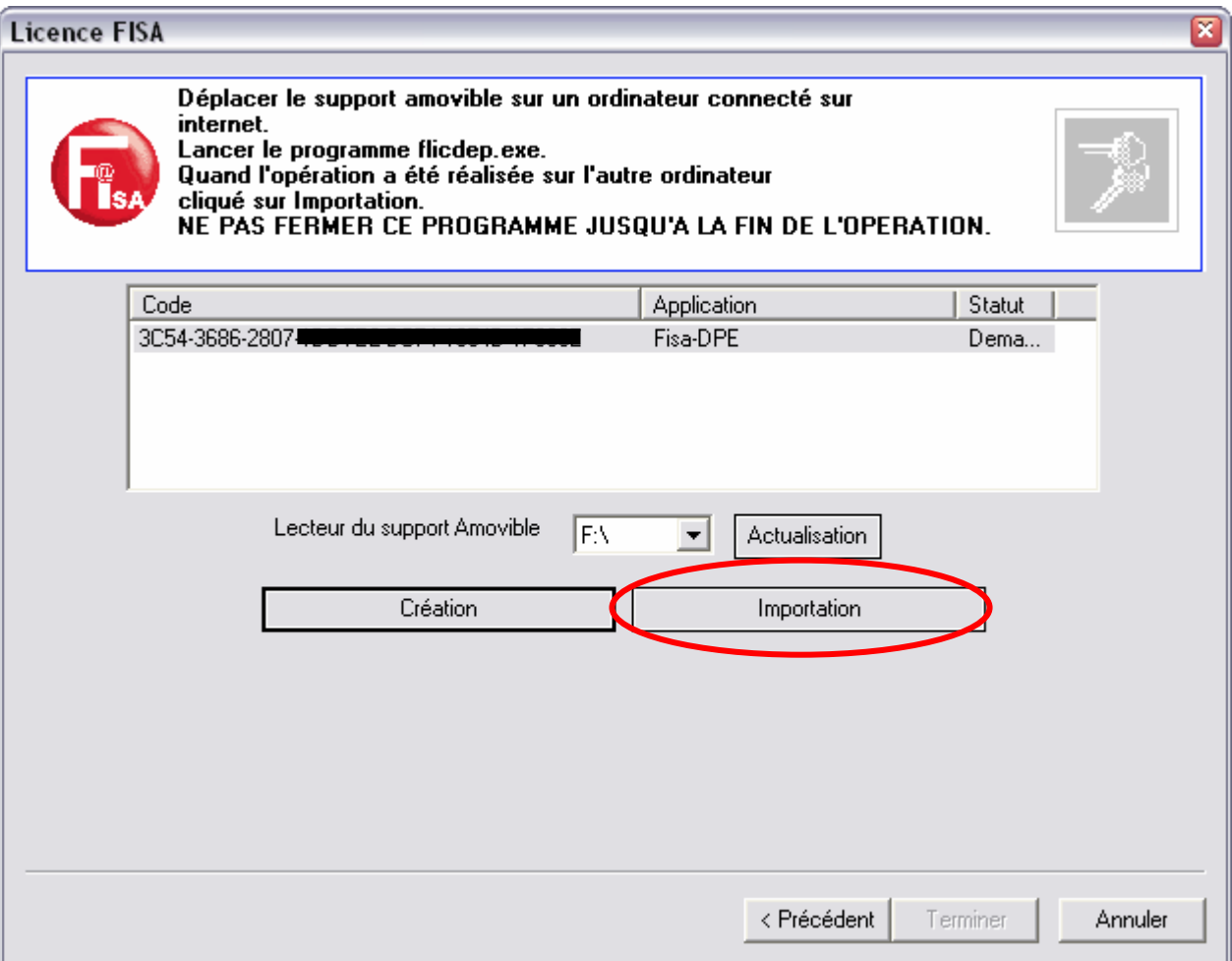

Logiquement, vous devez obtenir la réponse Ok en rouge confirmant l'activation du code pour cette machine non connectée. Cliquez alors sur « Terminer ».

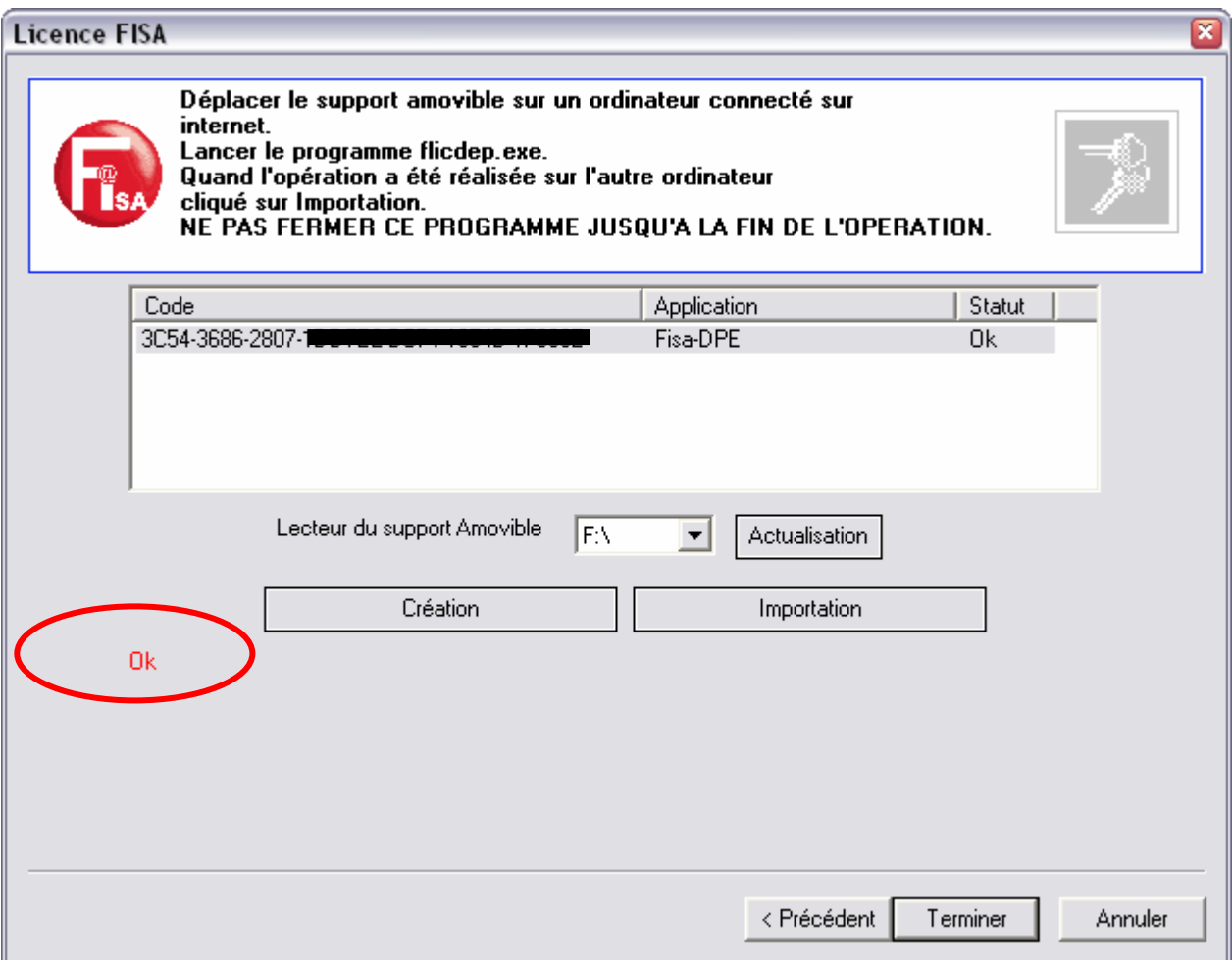